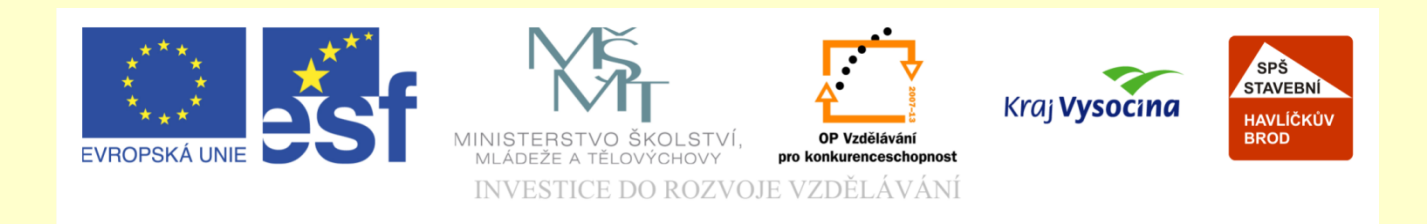

# Téma: ArchiCAD výpočet prvků krovu

# Vypracoval: Ing. Wasserbauer Radek

Vypracoval: Ing. Wasserbauer Radek<br>TENTO PROJEKT JE SPOLUFINANCOVÁN EVROPSKÝM SOCIÁLNÍM<br>FONDEM A STÁTNÍM ROZPOČTEM ČESKÉ REPUBLIKY. Vypracoval: Ing. Wasserbauer I<br>TENTO PROJEKT JE SPOLUFINANCOVÁN EVROPSKÝM<br>FONDEM A STÁTNÍM ROZPOČTEM ČESKÉ REPUBLIKY.

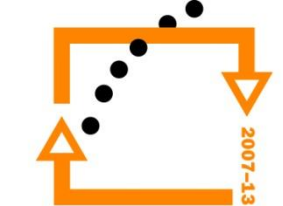

Zobrazíme pouze prvky krovu.

### **ZOBRAZENÍ KROVU**

Pozor! Krovy jsou vytvořeny pomocí knihovny Konstrukce.

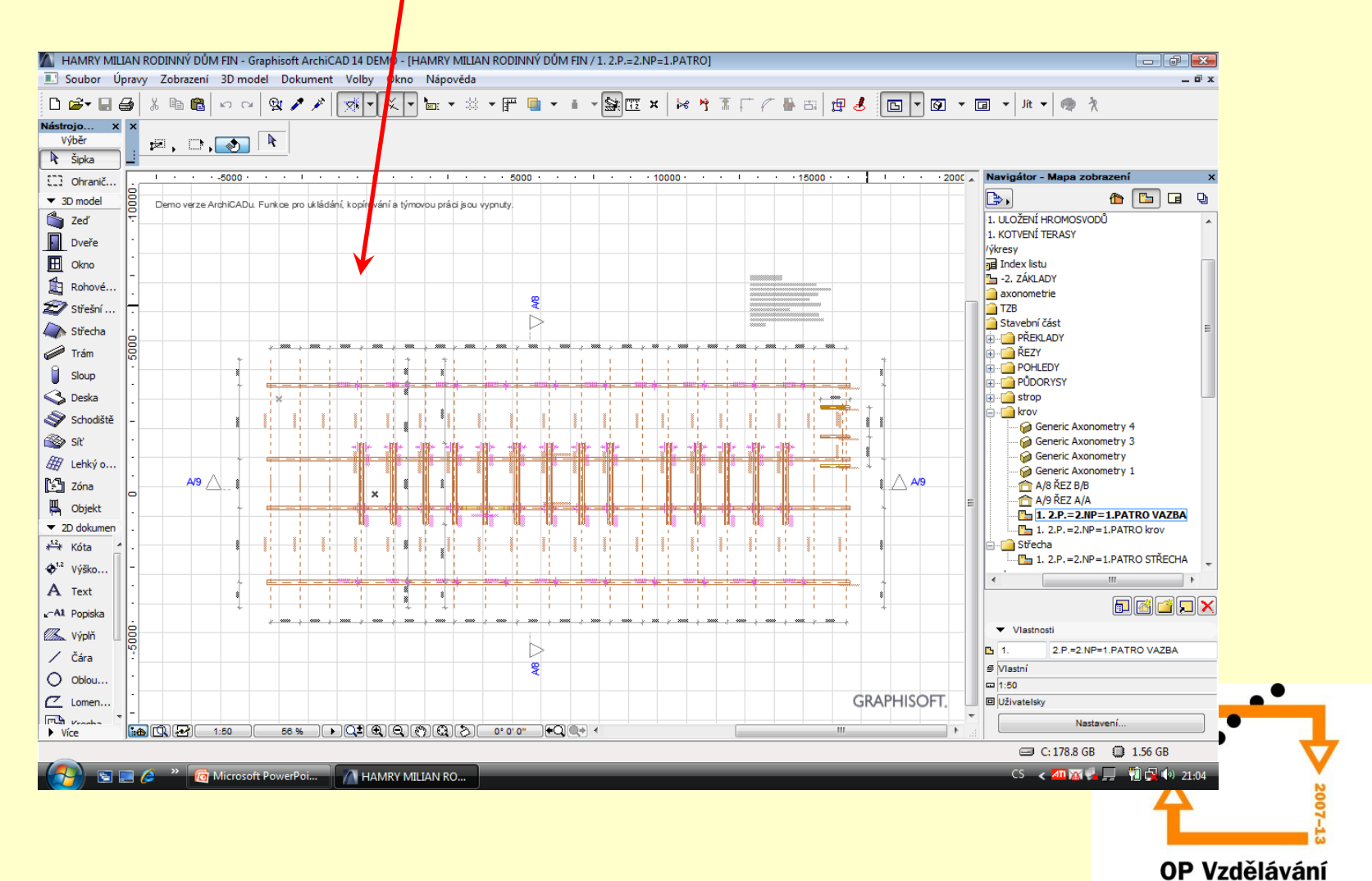

pro konkurenceschopnost

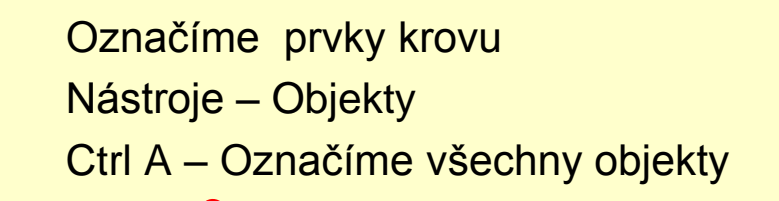

### **Označíme prvky krovu**

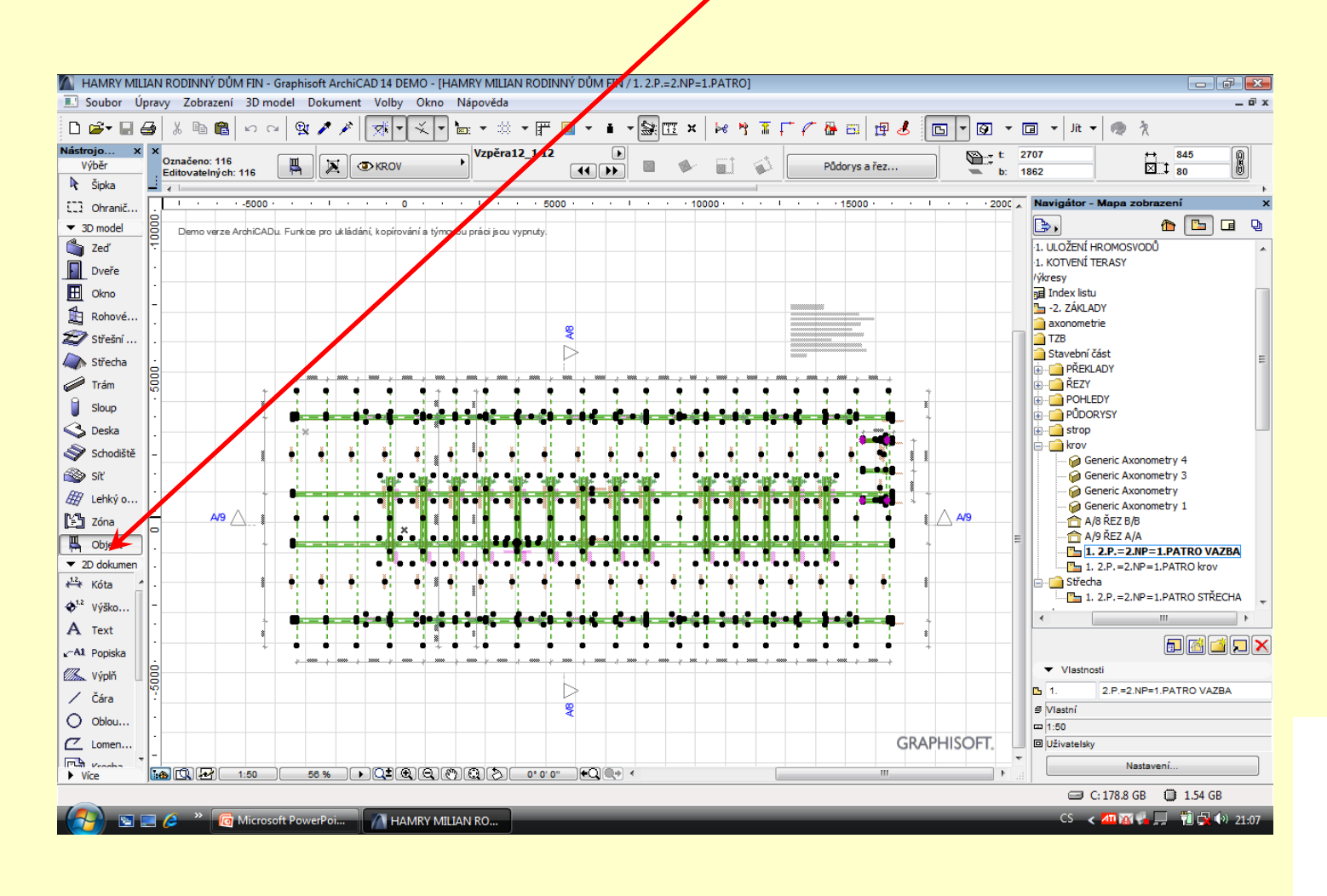

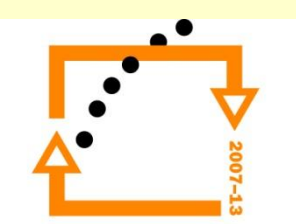

### Zvolíme seznam komponenty základní

### **KOMPONENTY**

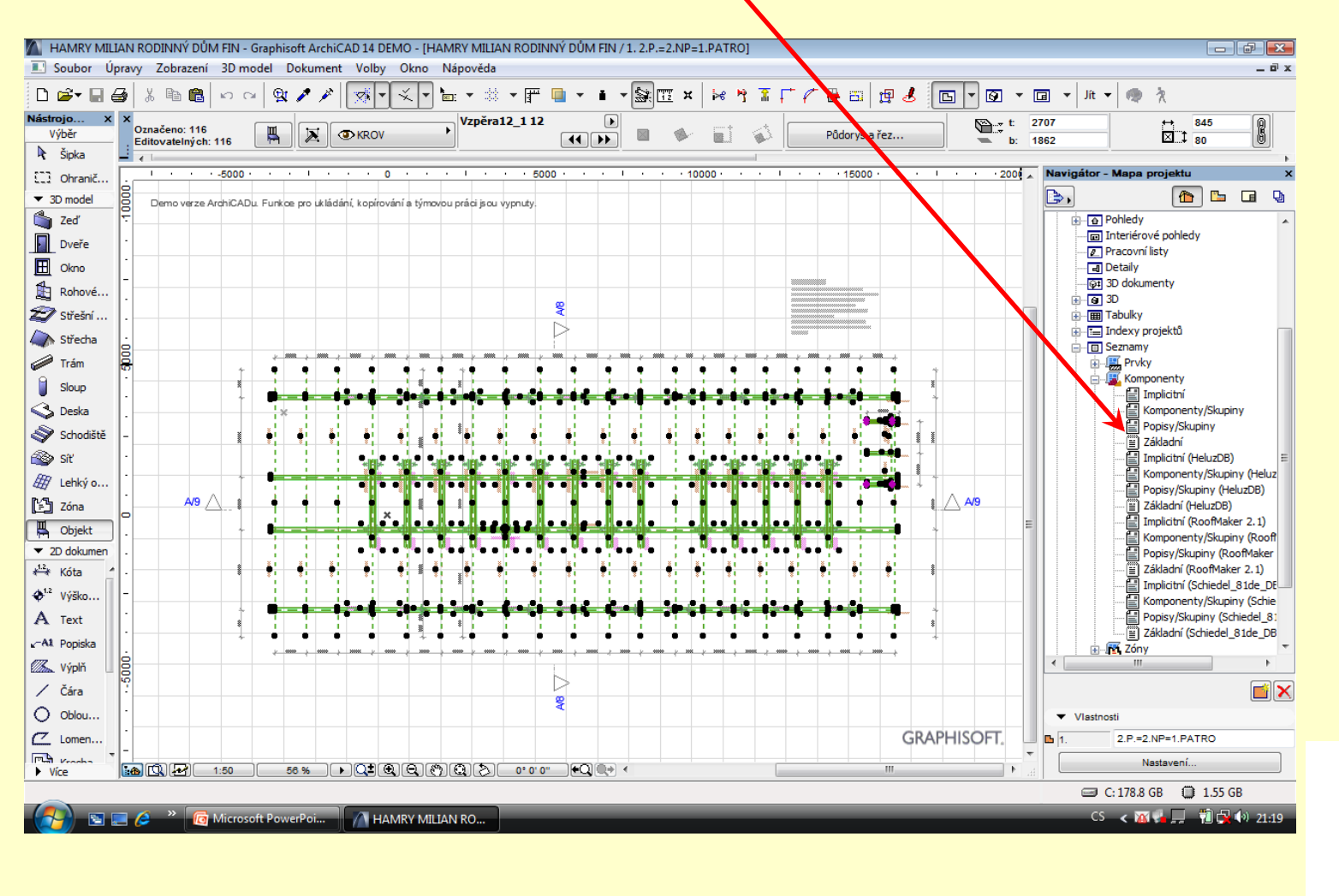

## **SEZNAM VYBRANÝCH KOMPONET**

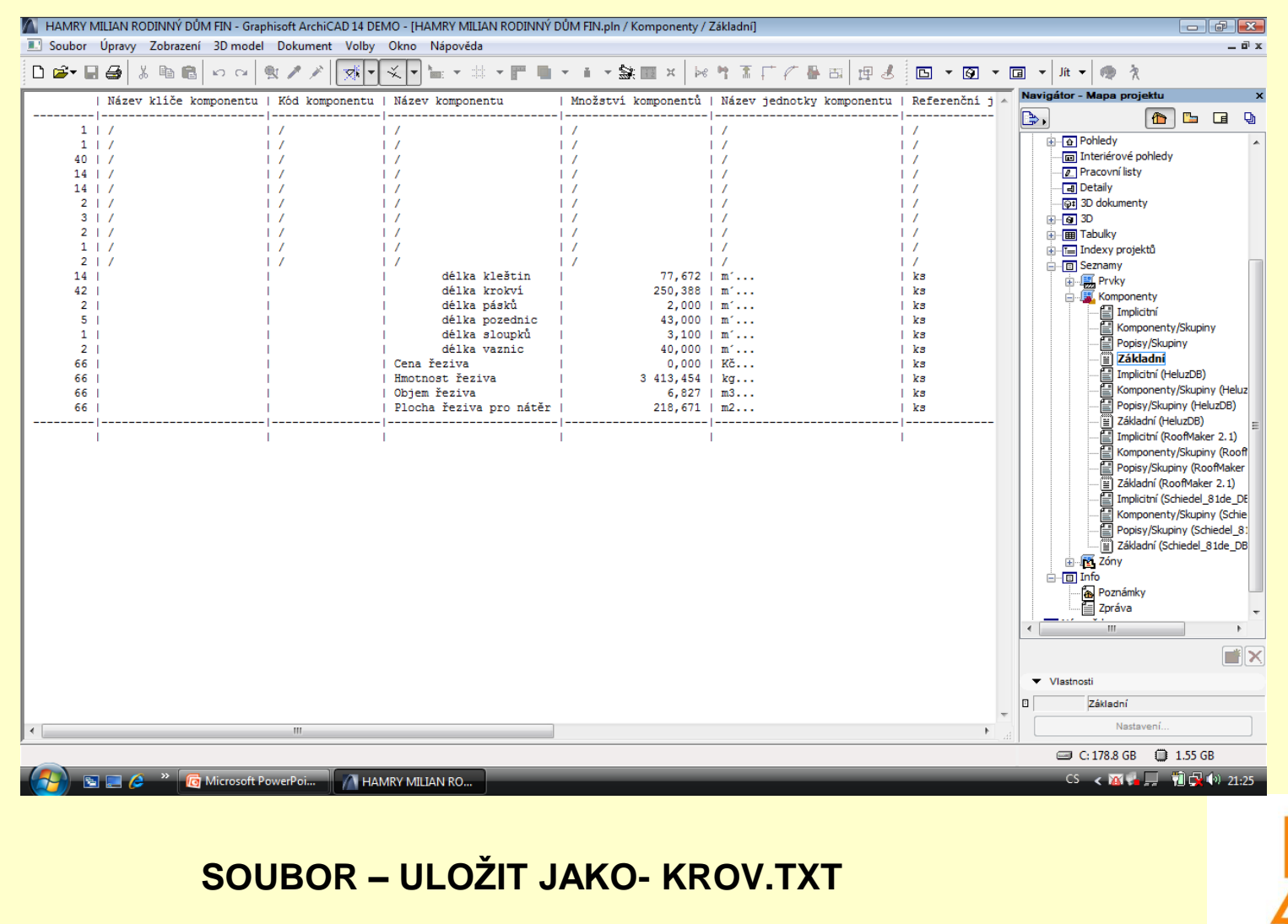

### **NAČTENÍ SOUBORU S PŘÍPONOU TXT DO EXCELU** Zvolíme typ souboru – textový soubor Vyhledáme uložení soubor v rámci typu textovém

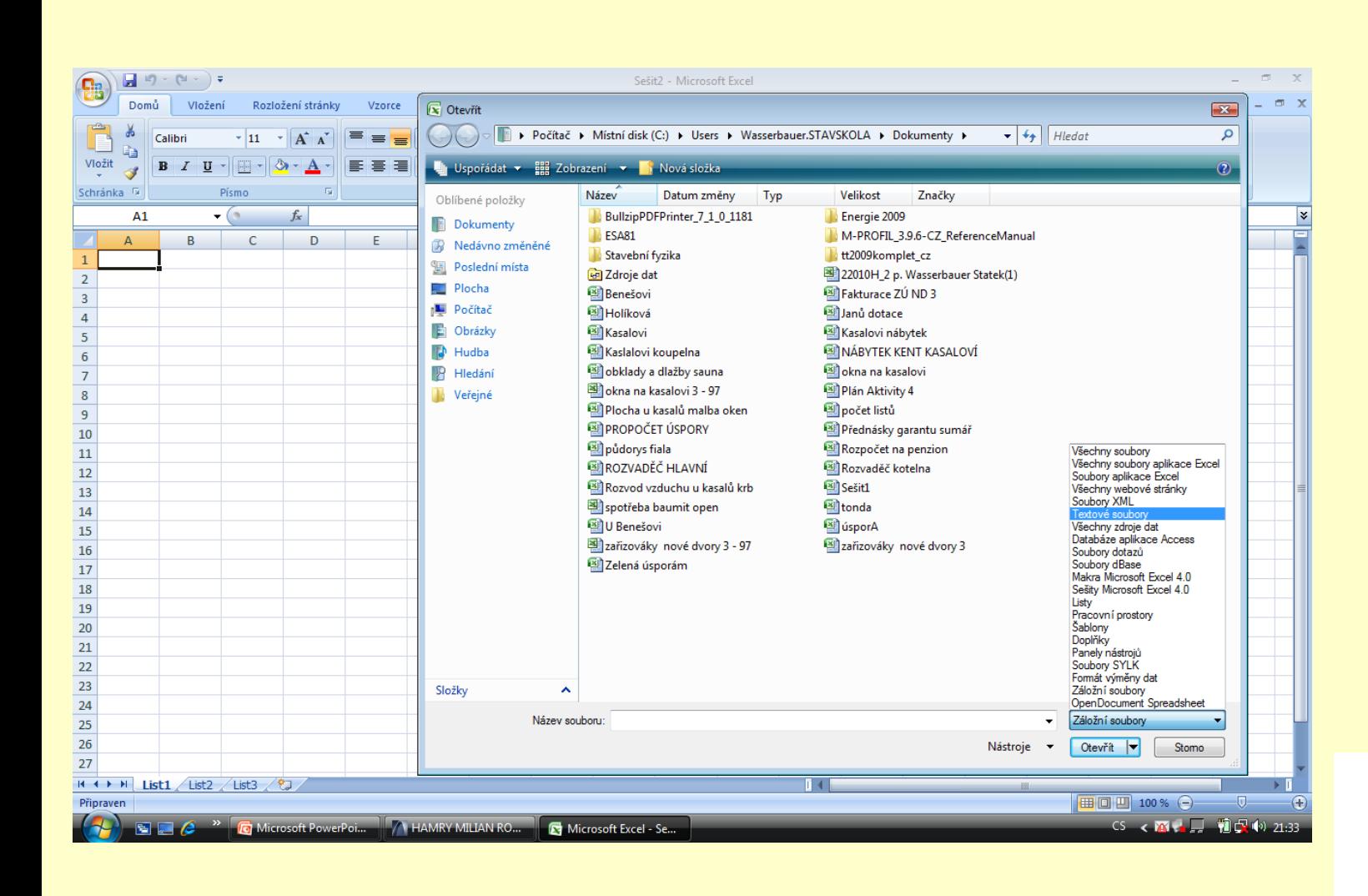

# **NAČTENÍ DO EXCELU** Pomocí průvodce načteme textový soubor

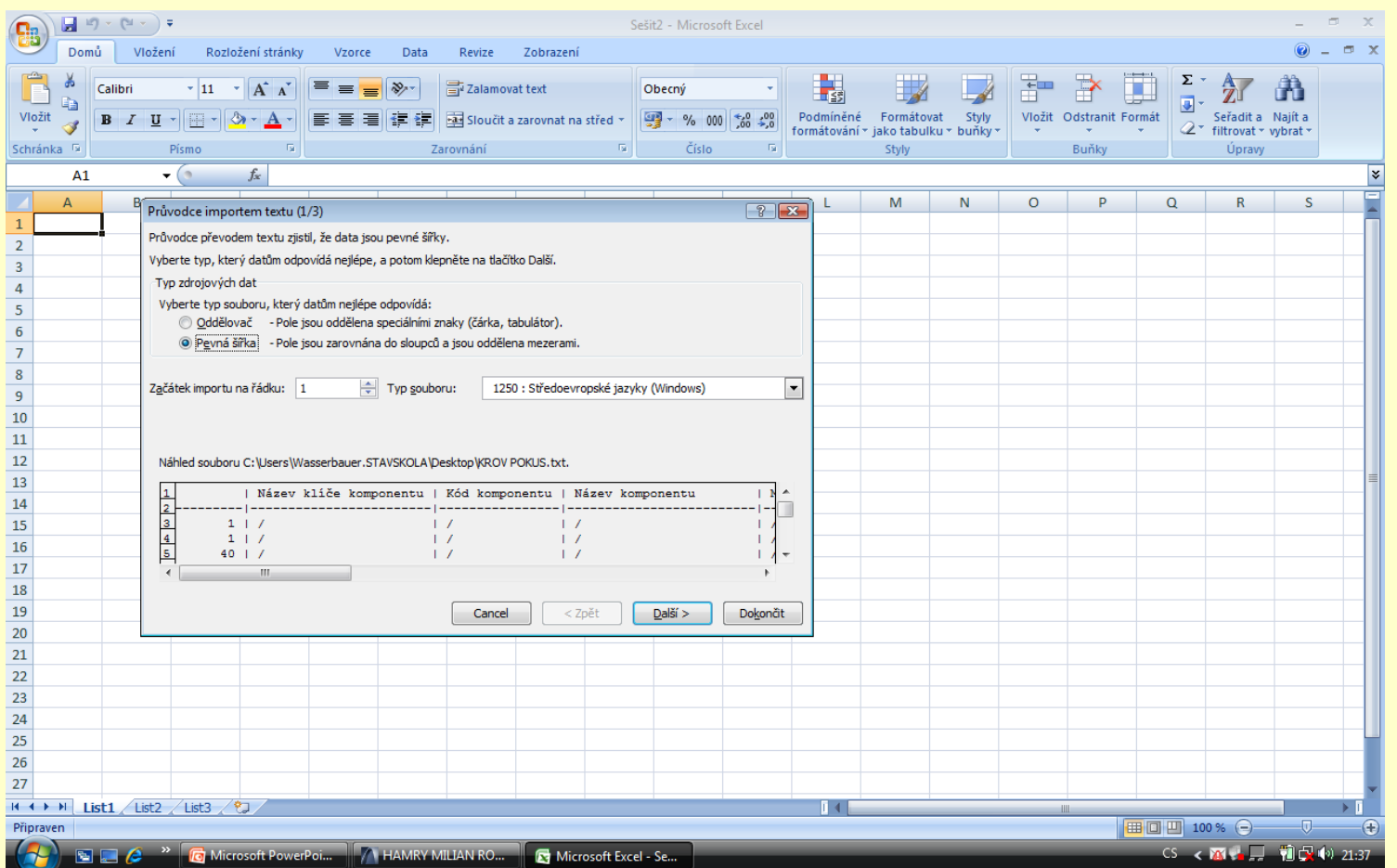

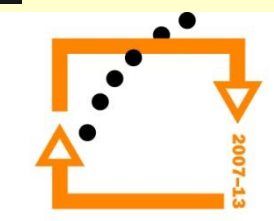

## **NAČTENÝ SOUBOR**

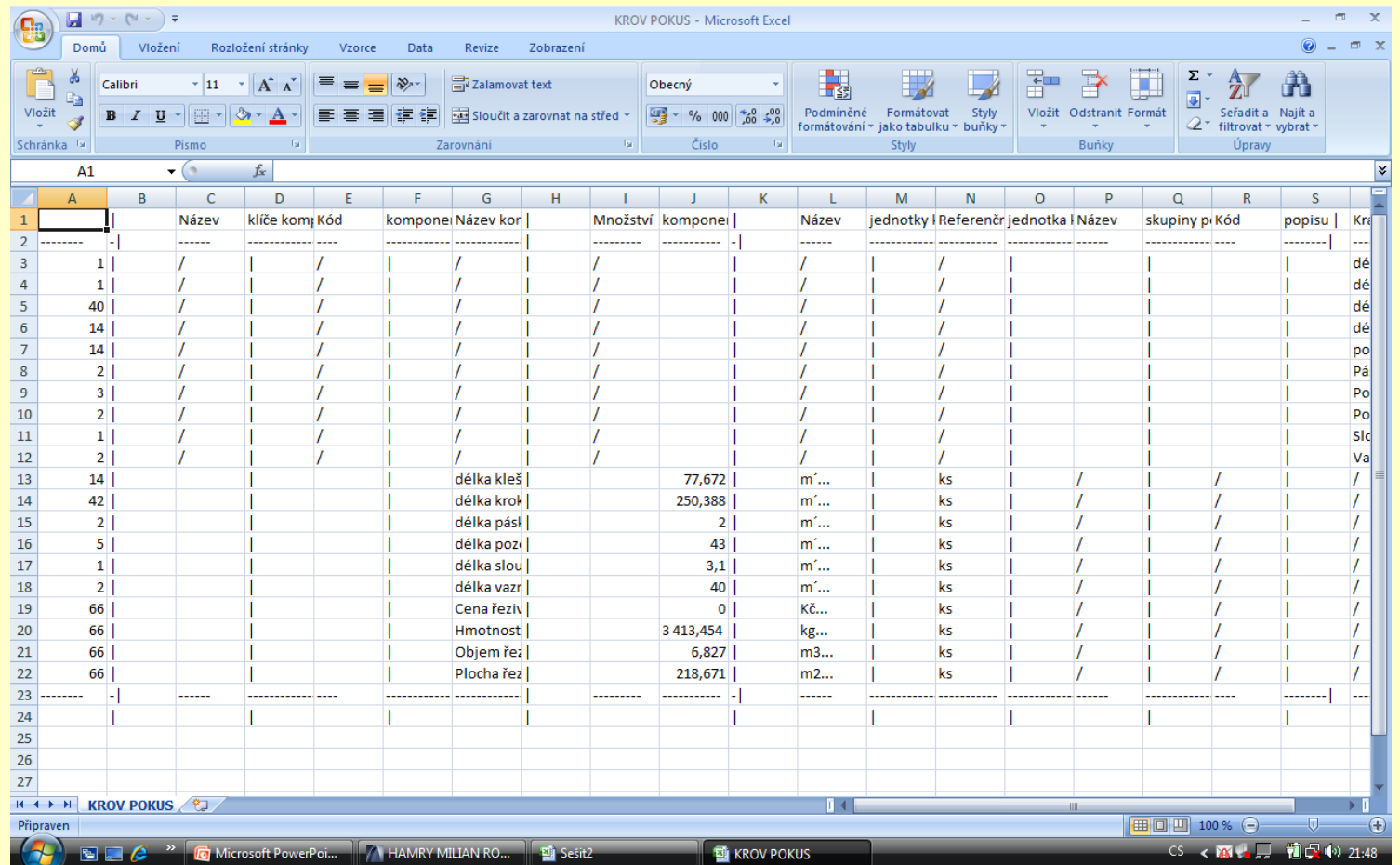

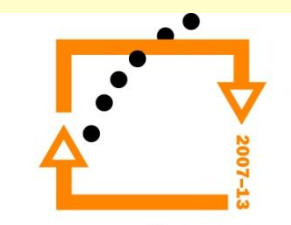

### **ZPRACUJEME DATA**

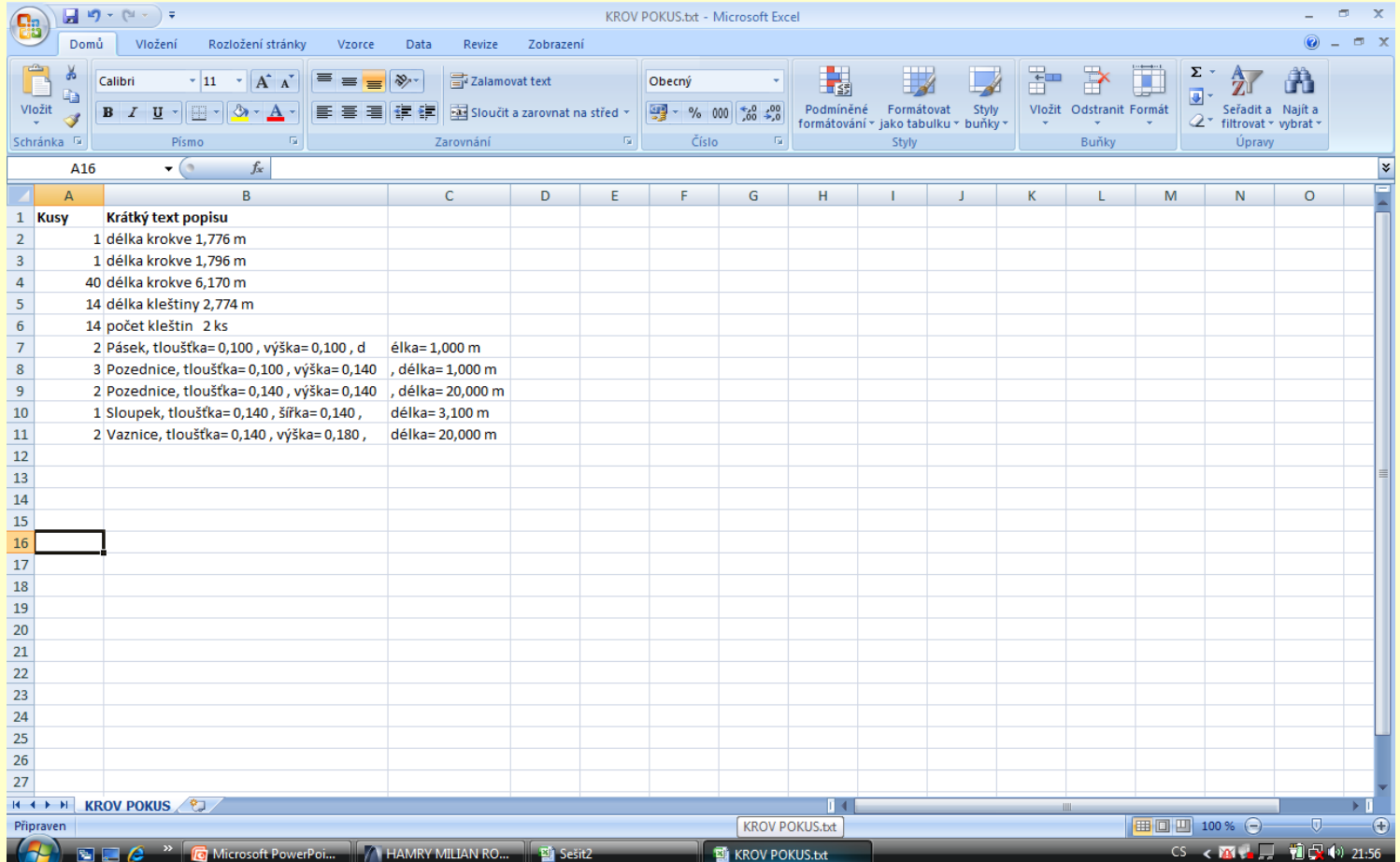

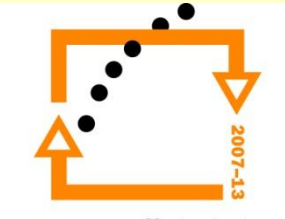

### **Výpis řeziva**

### Dle výpisu vyplníme tabulku výpisu na příklad v tabulkovém editoru a vložíme je do archicad

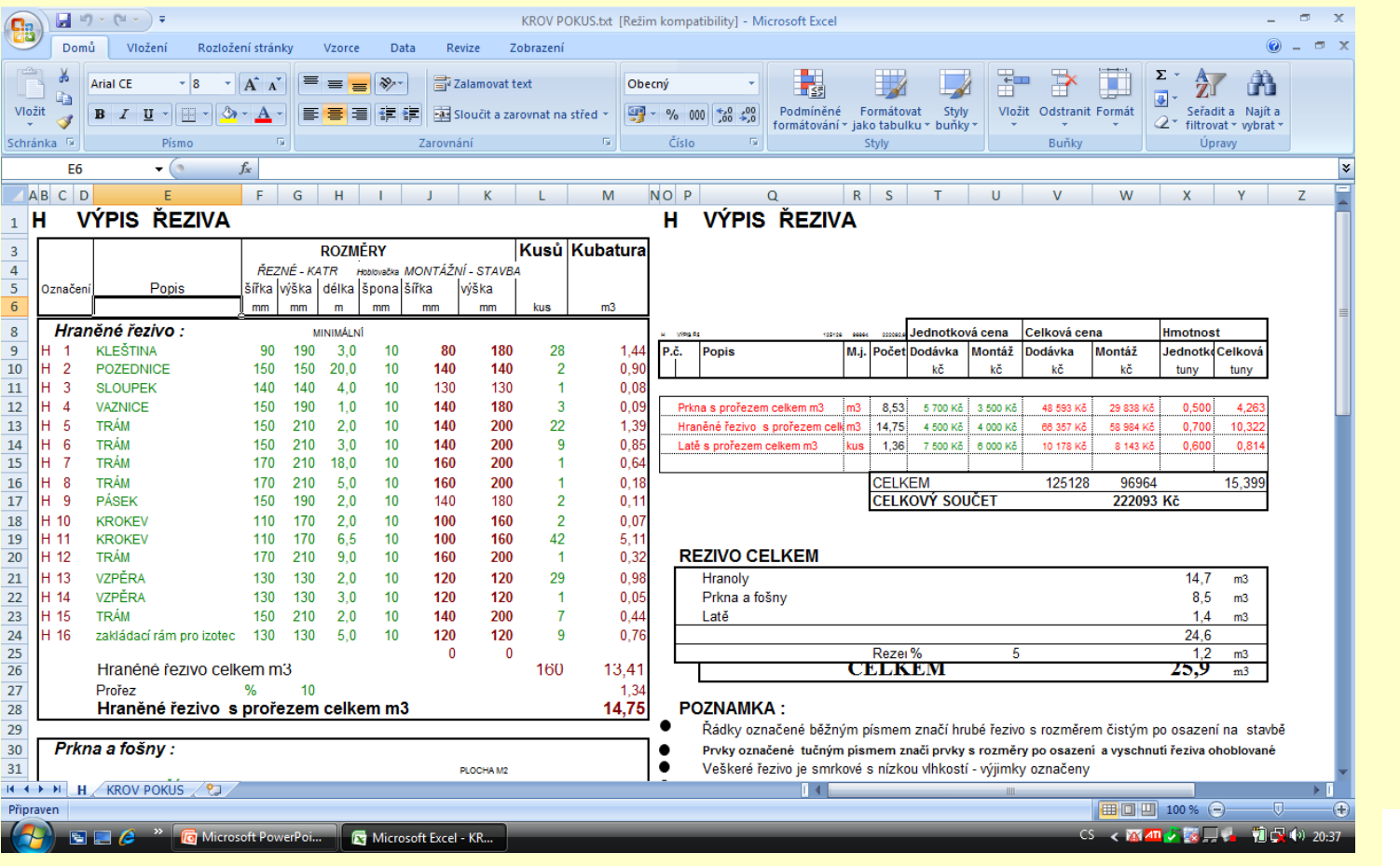

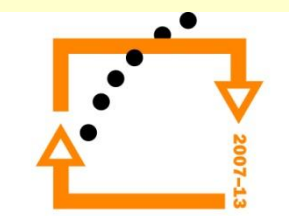

# ZADÁNÍ PRÁCE

- Celý postup zopakujte na svém projektu tak, aby výsledek odpovídal vysvětlené části učiva
- Toto je nezbytné k postupu do další lekce

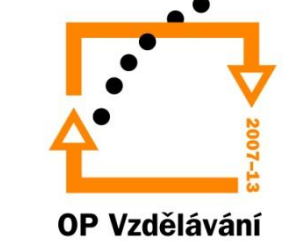

pro konkurenceschopnost

# Použité materiály

Program Archicad 14 , obrázky autor

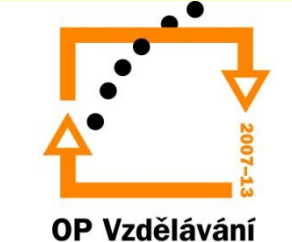

pro konkurenceschopnost